# CSE 331 Software Design & Implementation

### Spring 2022 Section 8 – HW8 & React

### Administrivia

- Midterm grades released yesterday
  - Received a low score on the midterm and worried about not passing? If you submit all of the assignments and receive reasonable scores on all of them, there is **no risk at all** of failing this course.
- HW7 due tonight!
  - Make sure to tag right!
- HW8 due next Thursday (11 PM)
  - No Gitlab pipeline, but you still need to tag!
  - No re-runs (no staff tests). It's your responsibility to check that your submission runs without any compilation errors!

# Agenda

- Overview of HW8 "Draw Lines"
- React examples
- Using Leaflet for Maps in React

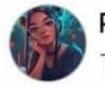

Priyal goyash moody Tomorrow · 🕸

# What's difference between Java and JavaScript ?

| 000 1.2 | 2k                                                   |                                  |
|---------|------------------------------------------------------|----------------------------------|
|         | Like                                                 | ⇔ Share                          |
|         | Jay Prakash<br>It is like "car and c<br>Like · Reply | arpet".<br>210 😂 Ď               |
|         | Faisal<br>It's like "moon and<br>Haha · Reply        | I honeymoon".<br>2.3k <b>⊜</b> ♪ |

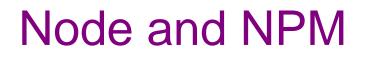

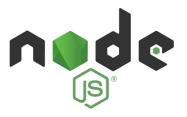

- Used to manage our React development environment
- Install Node.js: <u>https://nodejs.org/en/</u>
  - This will also install NPM
- Install the LTS version (**not** the **current** version)
  - Windows Users: Make sure you "Add to PATH" (should be automatically selected by default)
  - MacOS Users: may get a warning about the installer not coming from a "verified developer." To resolve this, open System Preferences and navigate to Security & Privacy > General. There, you'll be able to click "Open" to run the Node/NPM installer.

# React (JavaScript library)

- React (also known as React.js or ReactJS) is an open-source front-end JavaScript library
- React code is made of entities called components, which allow you to implement different UI in different classes
  - Think of a component like a synthetic HTML tag
- Allow direct addition of HTML to the code
- Check HTML syntax (refer to the lecture material for this)

# **React Components**

- Each component has a render method to determine what it looks like on the page
   <App />
- Components form a tree:

<MyButton /> <MyPicture />

- Components can have state, which is local information used for rendering
- Components can receive information from its parent using props
  - Use functions as props as **callbacks**

<MyComponentName value={"Hello World"} onChange={() => doSomething()}/>

- MyComponentName is the name of your component/class
- In this case, the **props** are **value** and **onChange**
- onChange takes in a function, which we call a callback
  - this is how we can pass information up the tree, from a child to a parent

### **React Developer Tools**

- You should download the <u>React Developer</u> <u>Tools</u>!
- This is a Chrome/Edge extension that allows you to view additional details about your React app

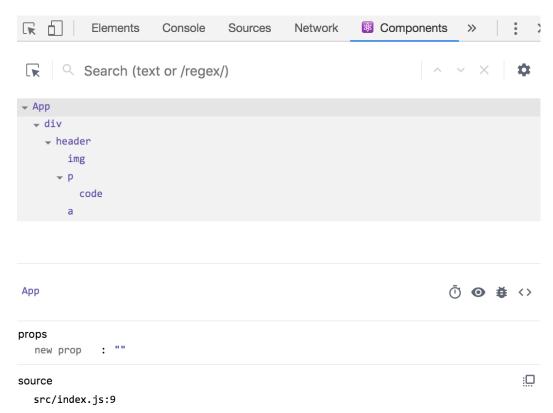

### HW8

### HW8 Overview

- Draw lines on a map in React
- Starter code has (most of) the pieces, but not much functionality.
  - Lots of hard-coded values, placeholders (console.log instead of doing stuff), etc..
- Your job: "wire all the pieces together"
  - Accept user input
  - Process/parse the data
  - Error check users do weird stuff, make sure you can't crash
  - Move data between components as necessary
  - Add the actual functionality in response to user input.
- Structure:
  - Top-level <App> component, with two child components.

### HW8 Component Structure

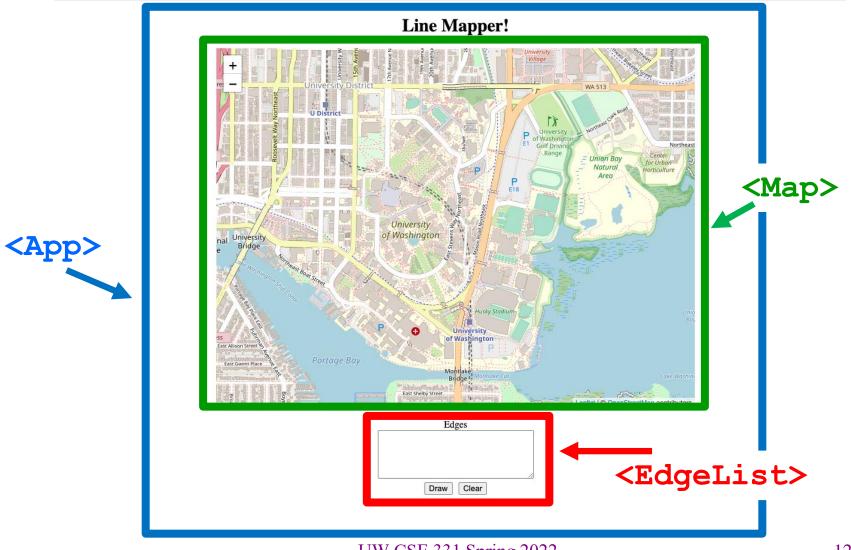

UW CSE 331 Spring 2022

# Running a React App

**npm**: Similar to gradle, but we need to install manually the first time.

In the terminal, change directory until you're in the same place as the **"package.json**" file for the project you want to run.

To Install (first time): npm install To Run (every time): npm start

Once started, you can edit and save files and the page will automatically reload – no need to restart. Use Control-C to shut down when you're done developing.

### **Section Demo**

# **Running The Section Demo**

- Download and unzip the section demo.
- IntelliJ: File > Open...

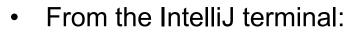

- npm install
- Success! (These warnings are normal).

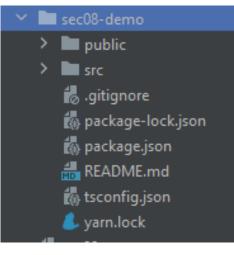

added 1820 packages from 770 contributors and audited 1829 packages in 344.443s
159 packages are looking for funding
run `npm fund` for details
found 41 vulnerabilities (2 low, 12 moderate, 13 high, 14 critical)
run `npm audit fix` to fix them, or `npm audit` for details

# Running The Section Demo

- After installation finishes, run **npm start**
- A browser window should open up automatically

| Compiled successfully!                                 |                                                                            |  |  |  |  |
|--------------------------------------------------------|----------------------------------------------------------------------------|--|--|--|--|
| You can now view <b>hw-campuspaths</b> in the browser. |                                                                            |  |  |  |  |
| Local:<br>On Your Network:                             | <u>http://localhost:3000</u><br><u>http://192.168.1.9:3000</u>             |  |  |  |  |
|                                                        | opment build is not optimized.<br>ion build, use <mark>yarn build</mark> . |  |  |  |  |

Example 1: **React Boilerplate** 

• This is a React component with minimum parts needed to display a Hello World message.

#### Example 2:

## **Rendering an Array of Elements**

- This shows you how to render an array of JSX Elements
- Recall:

```
let myParagraph: JSX.Element = Hello World;
```

#### Example 2:

# **Rendering an Array of Elements**

• What happens if you don't put curly-braces around **arr**?

```
- It gets interpreted as plain text!
```

```
render() {
```

```
let arr: JSX.Element[] = [Hello World!,
```

```
Hola Mundo!,
```

```
Bonjour Monde];
```

```
}
```

 Curly braces { } are special syntax in JSX, used to evaluate a JavaScript expression during compilation.

#### Example 2:

### **Rendering an Array of Elements**

 When rendering any array of JSX elements, each element needs a unique "key" prop. Keys can be anything as long as they are unique.

```
▶ Warning: Each child in a list should have a unique "key" prop.
                                                                                   index.js:1
Check the render method of `App`. See <a href="https://reactjs.org/link/warning-keys">https://reactjs.org/link/warning-keys</a> for more information.
   at p
   at App (http://localhost:3000/main.a5b9a06...hot-update.js:37:208)
  render() {
        let arr: JSX.Element[] = [Hello World!,
                                            \{2\}>Hola Mundo!,
                                            Bonjour Monde];
        return (
             <div>
                   {arr}
             </div>
        );
                                   UW CSE 331 Spring 2022
                                                                                      20
   }
```

#### Example 3:

### Drawing on a Map

• We will use the React Leaflet plugin to display an interactive map of the campus using React.

# **React Leaflet**

- <Map> tag: creates an instance of the map component. This component is also provided with your HW8 starter code.
- We're using <Map> in HW8 and HW9 to draw lines/paths on top of images (like a map of campus!)
- <MapContainer> Creates a container for the map with properties such as the default position and zoom level.
- **<MapLine>** Represents an edge on the map.
  - Takes the source and destination coordinates as well as the color of each edge.
  - Map should be in the format provided in HW7.

#### Example 3:

### Drawing on a Map

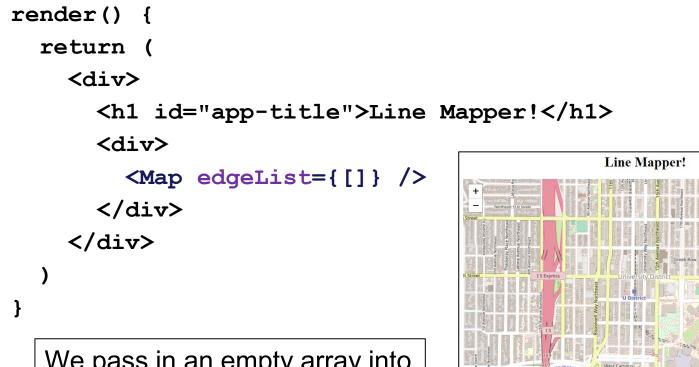

We pass in an empty array into Map as the edgeList prop

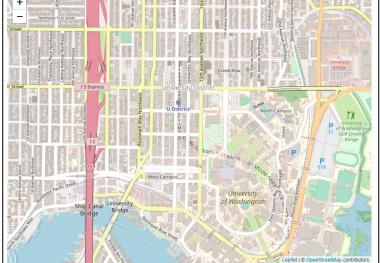

### Example 3: Drawing on a Map

 Why did we need to pass in the edgeList prop into the Map element? <Map edgeList={[]} />

```
Map.tsx:
```

```
interface MapProps {
   edgeList: ColoredEdge[]; // edges to be drawn
}
```

```
class Map extends Component<MapProps, {}> {
```

All Map elements must have the props defined in the interface passed in on the left.

#### Example 4: State

• We are initializing the information about our lines in our constructor.

- Initialize state with this.state = {...}

- We are storing our lines and the color of our lines in our state.
- App's state in this example is never getting updated after initialization.

#### Example 4: State

```
constructor(props: any) {
  super(props);
  // initialize tempLines
  // and color
  this.state = {
    color: color_,
    lines: tempLines
  };
render()
        {
```

Line Mapper!

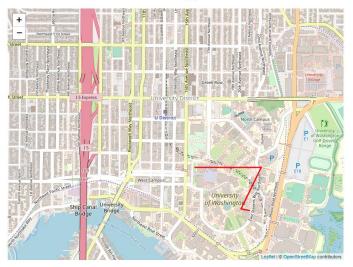

return (

We created lines in App's constructor, passed them through this.state into Map as the edgeList prop

```
<Map edgeList={this.state.lines} />
```

Example 4: State

```
interface AppState {
    lines: ColoredEdge[];
    color: string
}
```

class App extends Component<{}, AppState> {

App's state object must follow the interface passed in on the right.

this.state = {};

Compiler Error: Type '{}' is missing the following properties from type 'Readonly ': lines, color

### Aside: Interfaces

Interfaces define what properties an object is required to have.

• Conceptually: the "shape" of an object

```
interface HasLabel { interface Empty {
    label: string; // nothing
    }
    let obj1: HasLabel = { label: "label1" };
let obj2: Empty = { label: "label2" };
console.log(obj1.label);
console.log(obj2.label);
Compiler Error: Property 'label' does not exist on type 'Empty'.
```

#### Example 5:

### Changing State

- App still stores a current color and a list of edges
- We have 3 buttons to update the color to red, blue, or green.
- Button's onClick event listener calls setState in App to change the color and trigger a re-render when the button is clicked.
  - Initialize state using this.state = { ... }
  - Use **this.setState** to update the state after initialization
    - Otherwise, React might not notice the state update and not update the UI!

### Example 5: Changing State

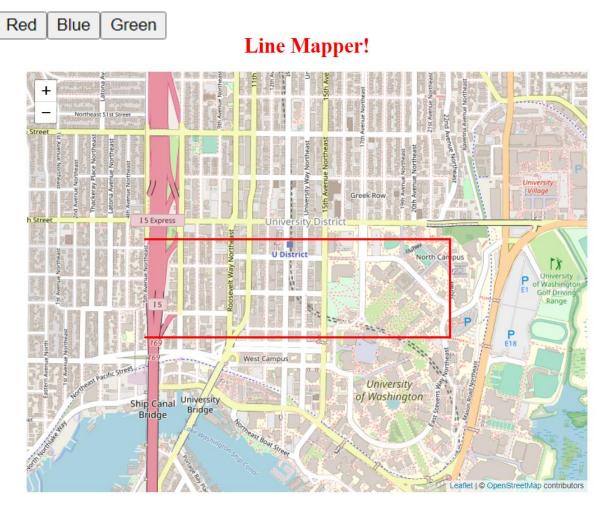

UW CSE 331 Spring 2022

### Example 5: Changing State

<button onClick={this.onGreenClick}>Green</button>

```
onGreenClick = () \Rightarrow \{
    const tempLines = this.state.lines;
    for (let i in tempLines) {
        tempLines[i].color = "green";
    }
                                 When the button is
    let newState = {
                                 clicked, we grab the old
        color: "green",
        lines: tempLines
                                 state, modify it, and
    };
                                 then replace the old
    this.setState(newState);
                                  state with our new state!
};
```

### Example 5: Changing State

React's re-renderer watches for **state** updates. When it detects a **state** update, a re-render is **queued**. It does not happen instantly, as React might group multiple **state** updates in one re-render.

this.setState(someNewState)

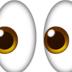

Queue a re-render!

```
render() {
return(
```

```
• • •
```

```
<div>
```

```
<Map edgeList={this.state.lines} /> </div>
```

# Aside: Passing Functions Around

```
render() {
   let text: string = "Hello!";
   return (
        {text}
   )
}
```

Notice how these two are pretty much equivalent!

```
render() {
   return (
        Hello!
   )
}
```

## Aside: Passing Functions Around

```
onGreenClick = () => {
    // function body
};
render() {
    return (
        <button onClick={this.onGreenClick}>Green</button>
    )
}
```

Similarly, these two are also *pretty much* equivalent!

```
<button onClick={() => {
    // function body
  };
}>Green</button>
```

#### Example 6:

### **Children and Props**

- We have a new component that puts a title above the Map, called ColorTitle
  - **ColorTitleProps** includes a color that it will display
- We must include ColorTitle in App's render method
- Current color is passed to child component in **props**

Example 6: Children and Props

We pass in this.state.color as the color prop of our ColorTitle element.

```
render() {
  return (
        <div>
        ...
        <ColorTitle color={this.state.color} />
        ...
        </div>
    );
}
```

### Example 6: Children and Props

The ColorTitle element takes the color prop and displays it! render() {

return (

```
<h1 id="app-title"
```

```
style={{color: this.props.color}}>
```

```
Your favorite color is {this.props.color}!
```

</h1>

);

}

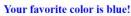

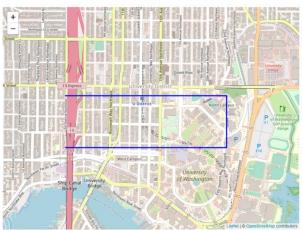

UW CSE 331 Spring 2022

- We factor out the three buttons into **ButtonGroup**
- ButtonGroup uses a callback function to notify App that a new color has been chosen
  - Remember: ButtonGroup is a child of App
- **Callback** function is passed in via **props** also

In our **App** component:

```
update_color = (color_: string) => {
    // create newState by getting the old state and modifying
    // it using the color_ parameter, then replacing the old
    // state with our new state!
    this.setState(newState);
}
```

We pass this **update\_color** function as a **prop** into our **ButtonGroup** element. This function updates **App**'s **state**.

```
<ButtonGroup onColorChange={this.update_color} />
```

We pass information from ButtonGroup to App when we call the callback function this.props.onColorChange("green"); }; ... When ButtonGroup's button is clicked, it calls onGreenClick, which calls the callback function that we passed in as a prop!

<button onClick={this.onGreenClick}>Green</button>

```
</div>);
```

}

. . .

```
UW CSE 331 Spring 2022
```

update\_color updates App's state using the information received through the color parameter ("green").

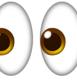

Queue a re-render!

```
return (
<div>
```

render() {

}

```
<ButtonGroup onColorChange={this.update_color} />
```

```
<br />
```

```
<ColorTitle color={this.state.color} />
```

<div>

```
<Map edgeList={this.state.lines} />
```

</div>

|    | When ButtonGroup's button is clicked, it calls onGreenClick,                  |  |
|----|-------------------------------------------------------------------------------|--|
| ); | which calls the <b>callback</b> function that we passed in as a <b>prop</b> , |  |
|    | which updates App's state, and re-renders the ColorTitle and                  |  |
|    | Map elements using App's updated state as props!                              |  |

### The Flow

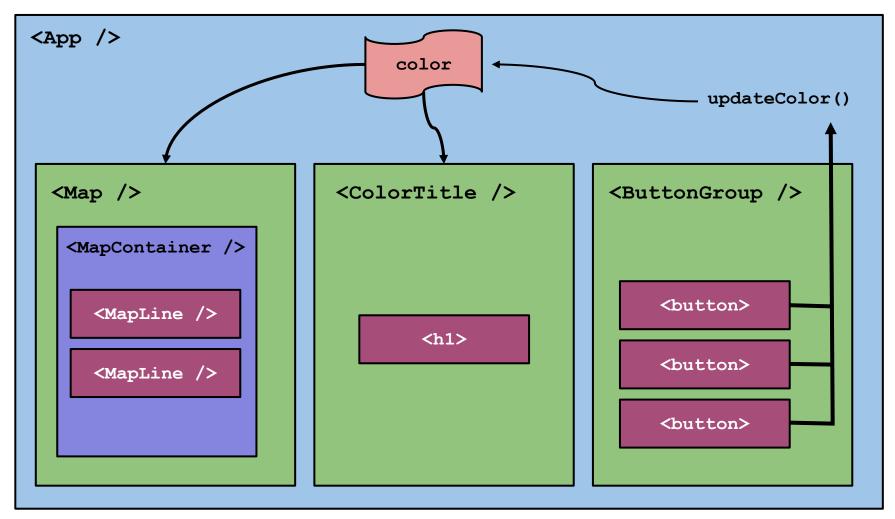

### Aside: console.log output

• Kebab menu > More tools > Developer tools

| 🖻 🖈 🗯                |              |                                          |                      |
|----------------------|--------------|------------------------------------------|----------------------|
| New tab              | Ctrl+T       | console.log will get o                   | utput here           |
| New window           | Ctrl+N       |                                          | acpachoro            |
| New Incognito window | Ctrl+Shift+N |                                          |                      |
| History              | •            | Elements Console Recorder <b>L</b> >>    | <b>P</b> 1 <b>X</b>  |
| Downloads            | Ctrl+J       | ▶ ♦ top ▼   ●   Filter                   | Default levels 🔻 🛛 🏟 |
| Bookmarks            | ►            | 1 Issue: 🗖 1                             |                      |
| Zoom – 100%          | 6 + []       | [HMR] Waiting for update signal from WDS | <u>log.js:24</u>     |
| Print                | Ctrl+P       | >                                        |                      |
| Cast                 |              |                                          |                      |
| Find                 | Ctrl+F       |                                          |                      |
| More tools           | •            | Save page as Ctrl+S                      |                      |
| Edit Cut             | Copy Paste   | Create shortcut                          |                      |
| Settings             | 1            | Name window                              |                      |
| Help                 | ►            | Clear browsing data Ctrl+Shift+Del       |                      |
| Exit                 |              | Extensions                               |                      |
| LAR                  |              | Task manager Shift+Esc                   |                      |
|                      |              | Developer tools Ctrl+Shift+I             |                      |

# Using React Developer Tools

• 🕸 Components Tab

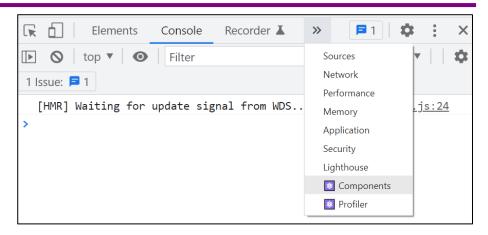

• See the component structure!

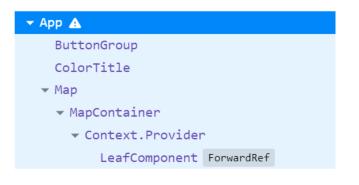

• Verify the props and state!

| <b>А</b> Арр                                               | Ū 🗿 👙 <> |
|------------------------------------------------------------|----------|
| props<br>new entry: ""                                     |          |
| <pre>state     color: "blue"     hines: [{}, {}, {}]</pre> | Ð        |
| rendered by<br>createLegacyRoot()<br>react-dom@17.0.2      |          |
| source<br>src/index.tsx:22                                 |          |
|                                                            |          |

# Summary

- Components are reusable blocks of code that allow modular design and proper cohesion.
- Components contain other components and HTML tags to determine how they appear on a webpage.
  - React is responsible for managing the underlying webpage.
- Data owned/controlled by a component is stored in that component's **state**.
- Data flows *down* from parent to child through **props**.
- Data flows *up* from child to parent through **callbacks** from the child into the parent's code.
- React notifies components of changes to their data, and re-renders happen accordingly.